## Ideolve Desktop

As Ideolve is used for team collaboration, more and more valuable information is collected. This information can be easily accessed using the powerful search in Ideolve.

## Search across notes

1. Click on the Note filter on top of the list view

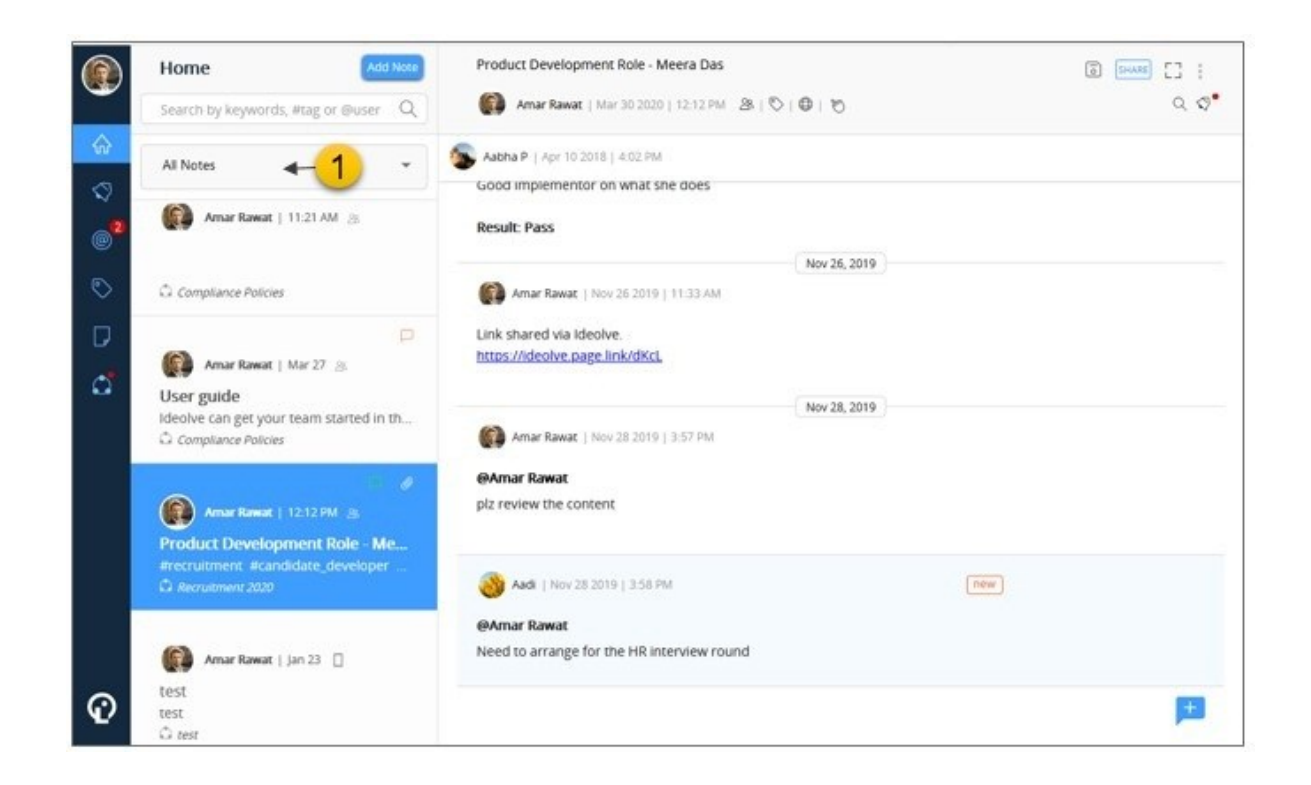

2. From the drop-down list, selectAll Notes, All My Notes, My Space or a workspace

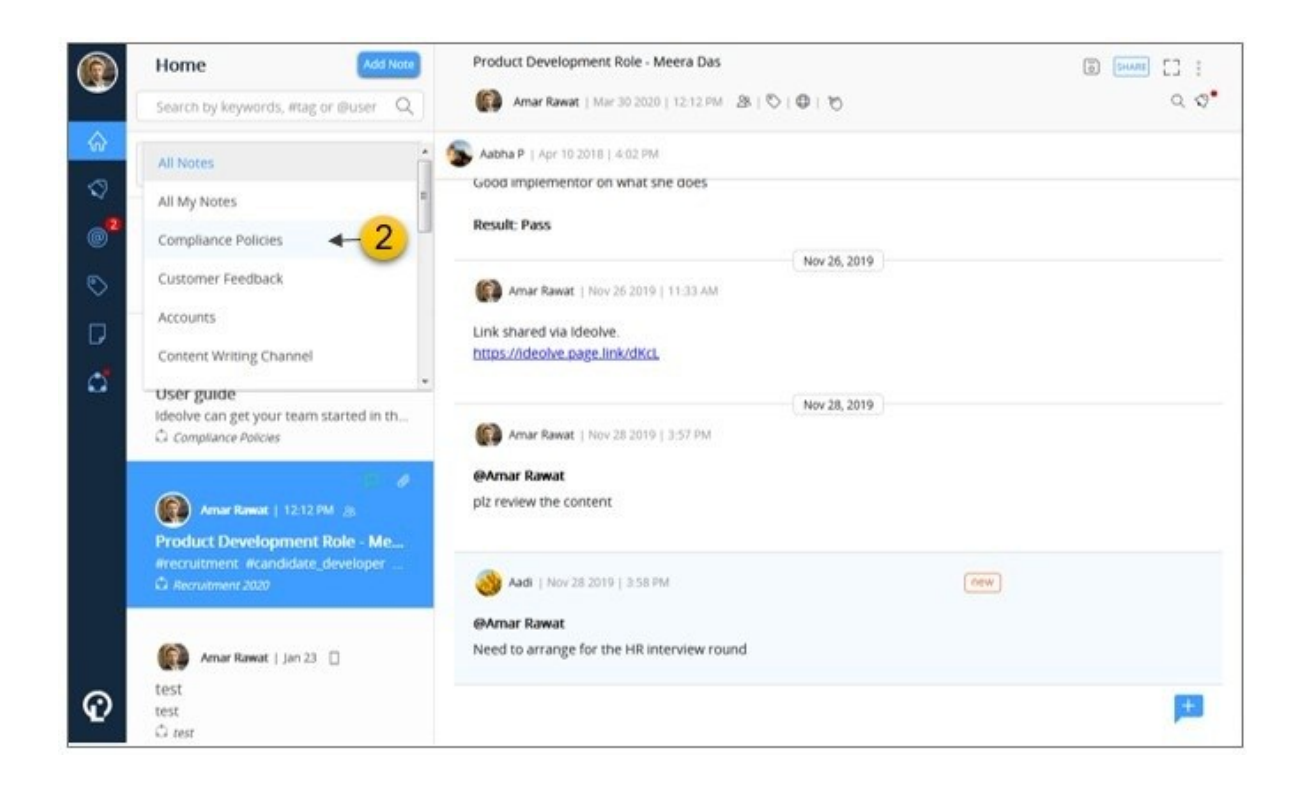

- 3. All the notes from the selected option will display
- 4. Above the Note filter is the Search Box. Enter your search criteria here:
	- a. To search for notes or comments authored by someone, type@ followed by the user name
	- b. To search for tagged notes , type # followed by the tag name
	- c. To search for keywords, enter the keywords
	- d. To search for strings, enter the string in double quotes (")
	- e. The search can be a combination of one or more of the search criteria mentioned here
- 5. Press the Enter key or click on theSearch ion to execute the search. The search results will be shown in the note list and will be within the filter applied

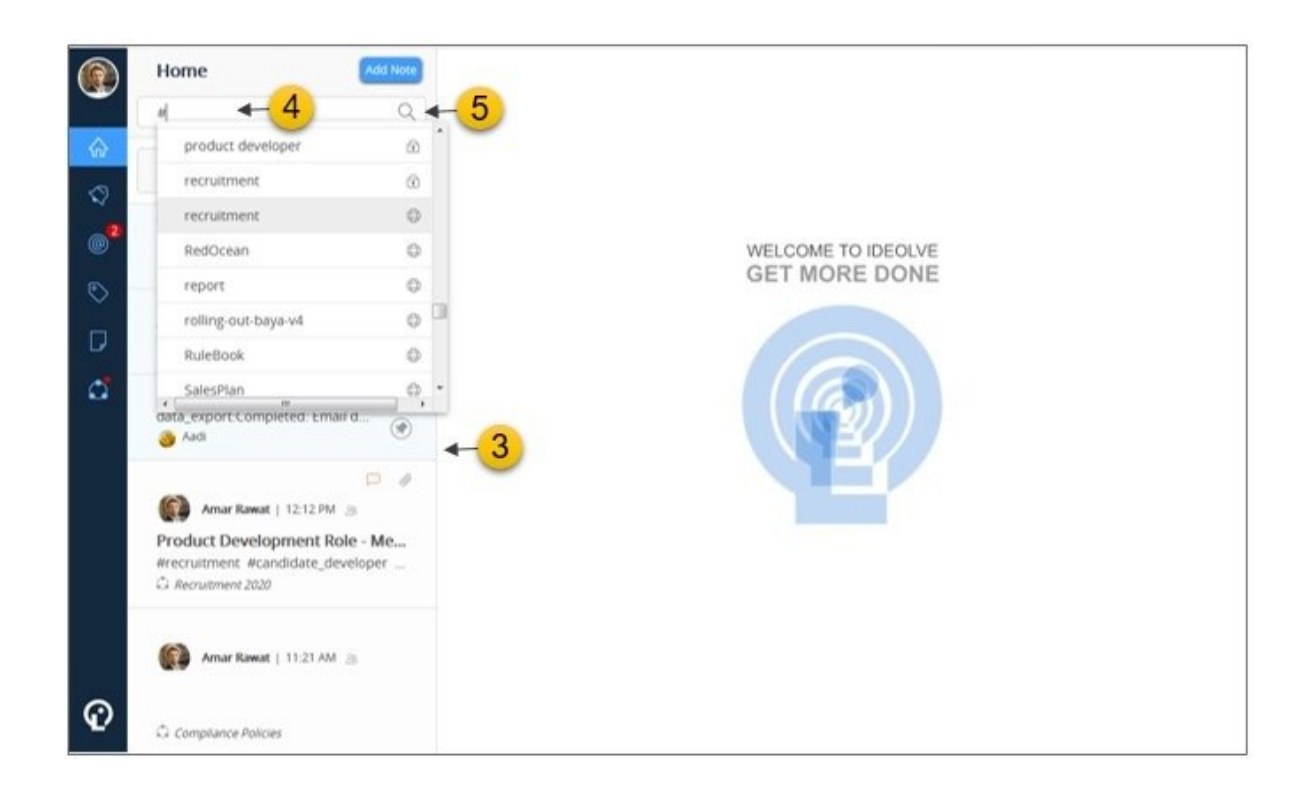

- 6. To sort by date, where the latest notes satisfying the search criteria are on top, click on the time icon
- 7. To sort by relevance, click on the relevance icon

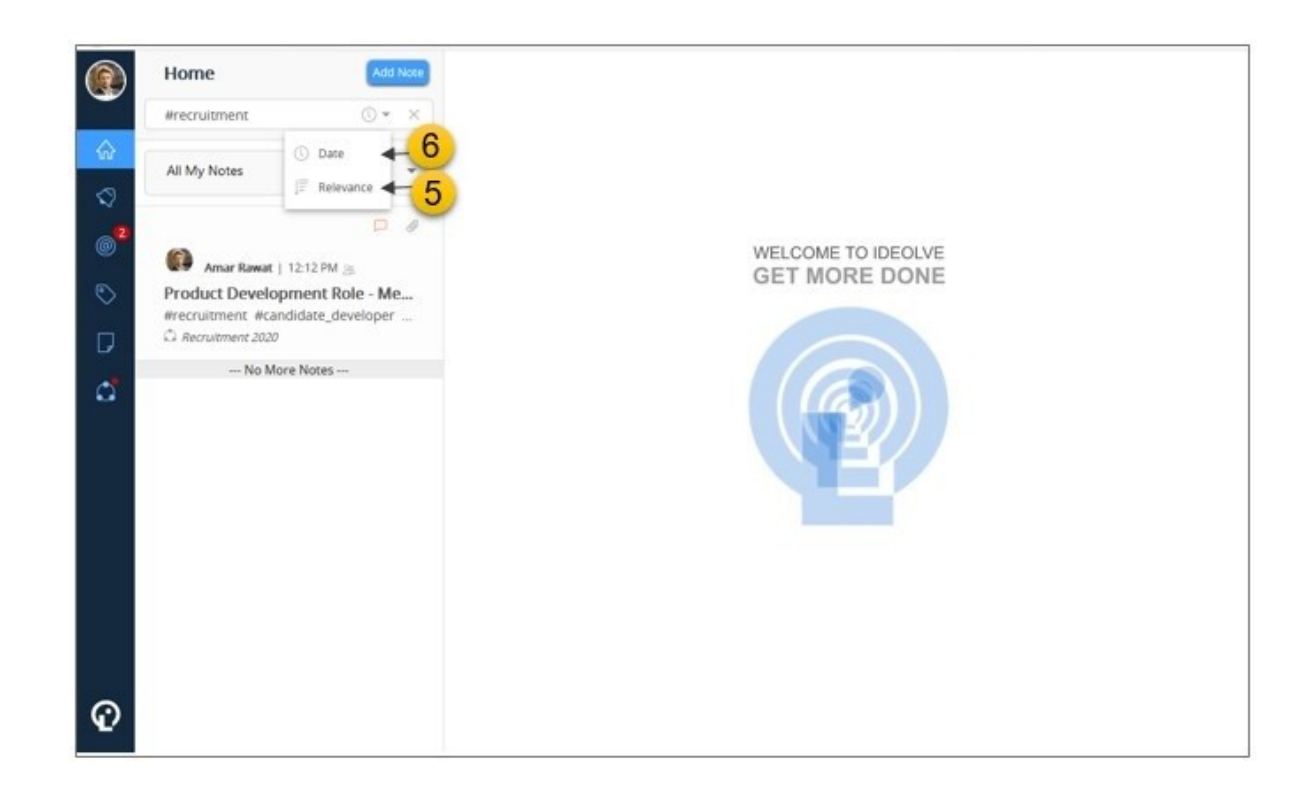

Search within a note

## Search for keywords

- 1. Select the note from the note list
- 2. The note content will be displayed in the note view
- 3. Click on theSearch icon in the Note header

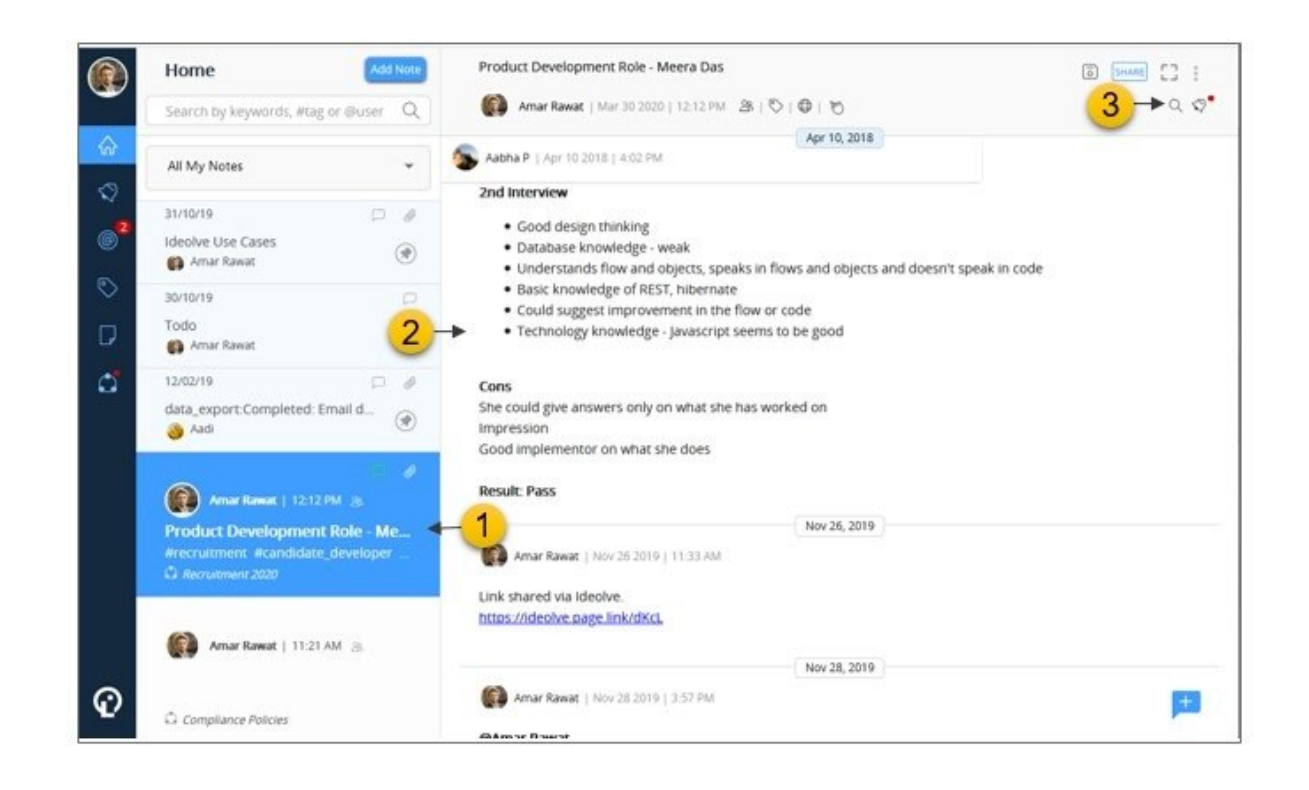

- 4. Enter the string to be searched and press the Enter key
- 5. The list will show all occurrences of the keyword in the note or comments.
- 6. To filter the search result,
	- a. Select the element of the note viz Comments, Attachments, Note content
	- b. Select the author of the note element viz Comments, Attachments, Note content
- 7. Clicking on a search result will scroll the note view to the note orcomment.

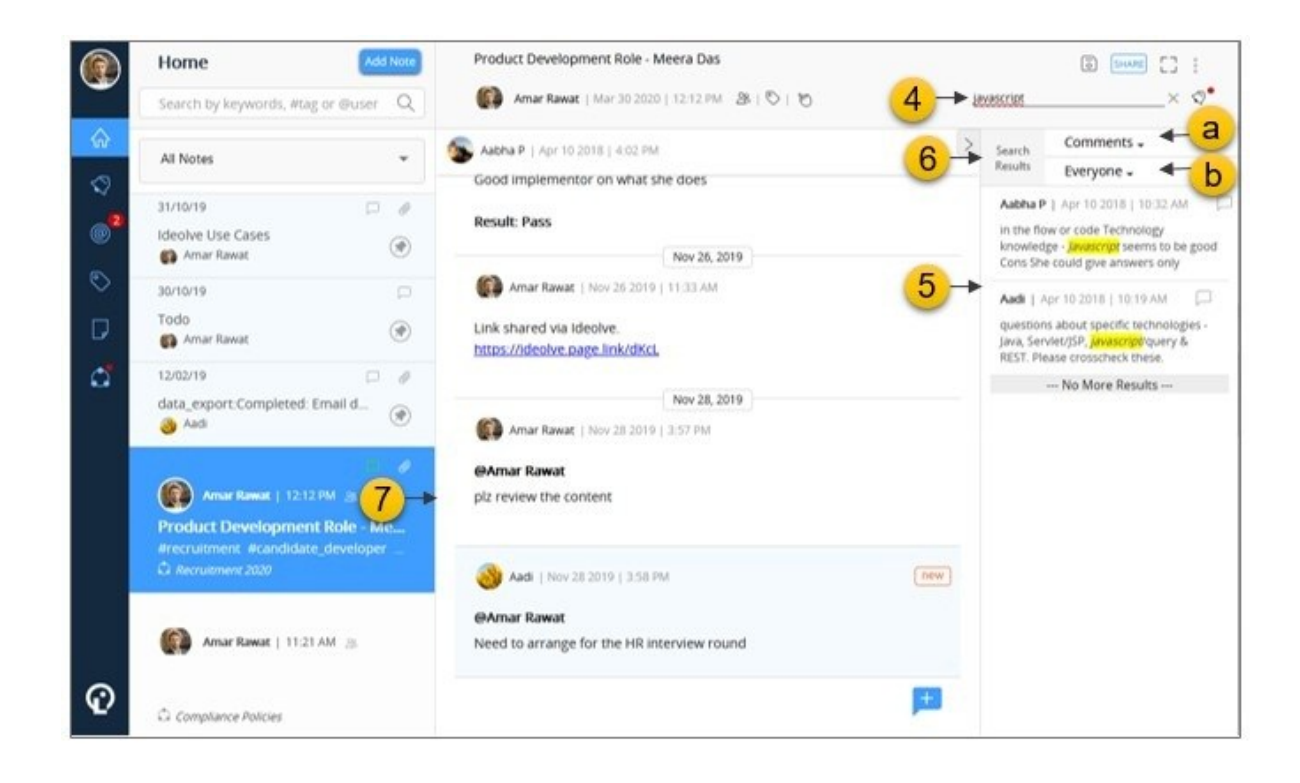

## Search based on activity

To narrow down the search based on activity

- 1. Select the note from the note list
- 2. The note content will be displayed in the note view
- 3. Select the Note activity icon in the Note header

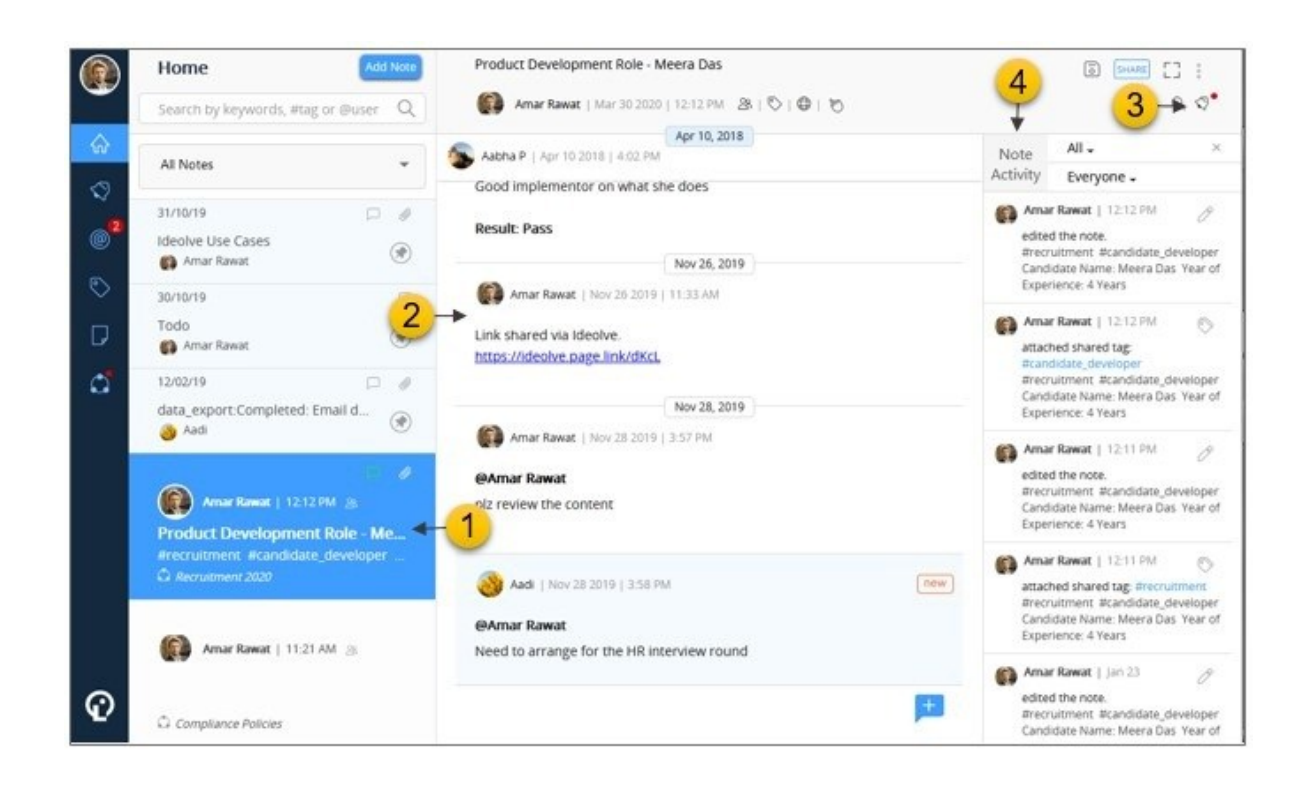

- 4. By default, you will see a list of All the note activities. Note activities can be filtered on the type of activity and the author
	- a. To select an activity type, select one from the drop down list next toAll

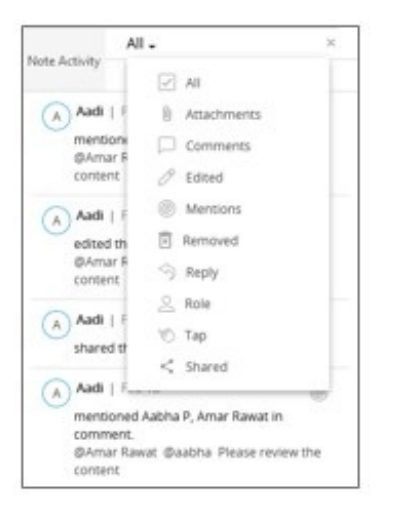

b. To select a author, select one from the drop down list next to Everyone

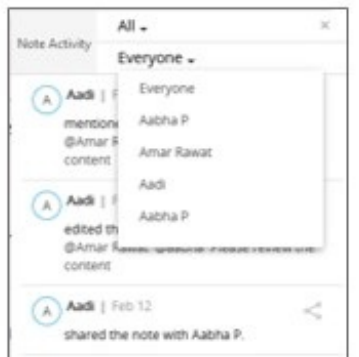

Note: You can combine the keyword and activity based search.

For example, if you want to search for a comment posted by Sunil with the keyword Ideolve, then

- 1. First search for the keyword Ideolve
- 2. Then filter the search results by choosing activity type Comment and author Sunil